## **Ingreso Producto Voluntario (Nómina Electrónica)**

Para ingresar un Producto Voluntario a tu trabajador de empresa mediante archivo plano, considera las siguientes observaciones:

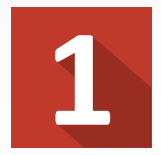

## **En tu software de remuneraciones**

Debes ingresar en la ficha del trabajador, la información del APV a pagar.

## **Siempre revisa los códigos de las instituciones.**

En nuestra tabla de equivalencia en Ayuda PreviRed

> Formatos de Archivo

Fijo, por posición, Haz click aquí. Variable, por separador, Haz click aquí. Tablas de Equivalencia, Haz click aquí.

Sí deseas editar la información directamente en el archivo generado, revisa los **campos 40 hasta 49.**

*iListo!* Puedes revisar que el producto voluntario se encuentre ingresado, revisando los borradores de planilla, antes de cursar el pago.

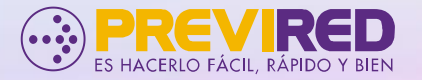